## Инструкция для родителей по просмотру успеваемости своего ребенка

1. Зайти под логином своего ребенка

2. Для просмотра информации по образовательному процессу необходимо на синей навигационной полосе в верхней части экрана выбрать раздел «Образование».

3. Выбрать в разделе «Образование» / «Дневник»

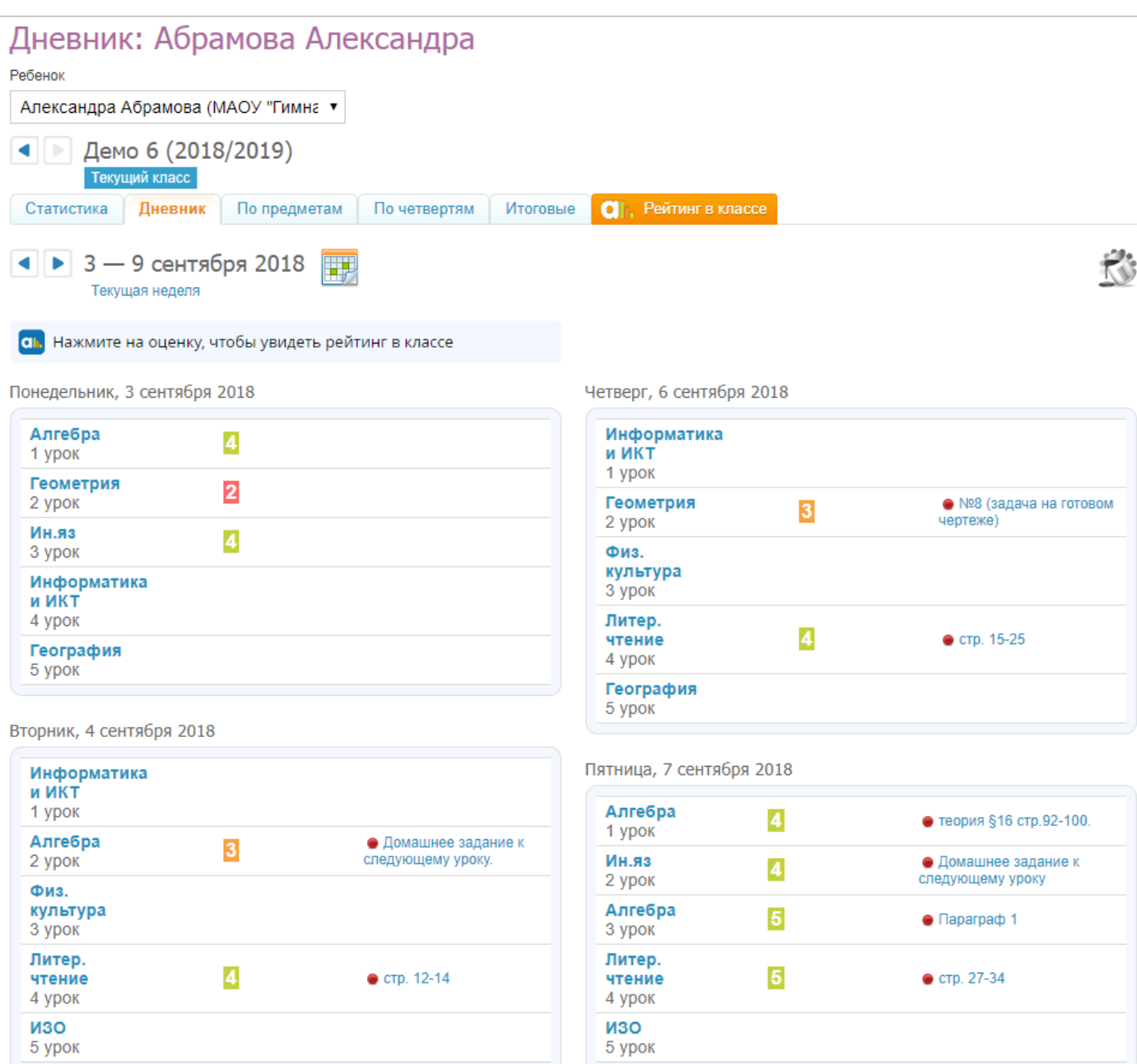

Из раздела «Дневник» также доступен просмотр домашних заданий, которые указаны напротив уроков, к которым должны быть выполнены. Для просмотра описания задания нужно кликнуть на него в таблице.

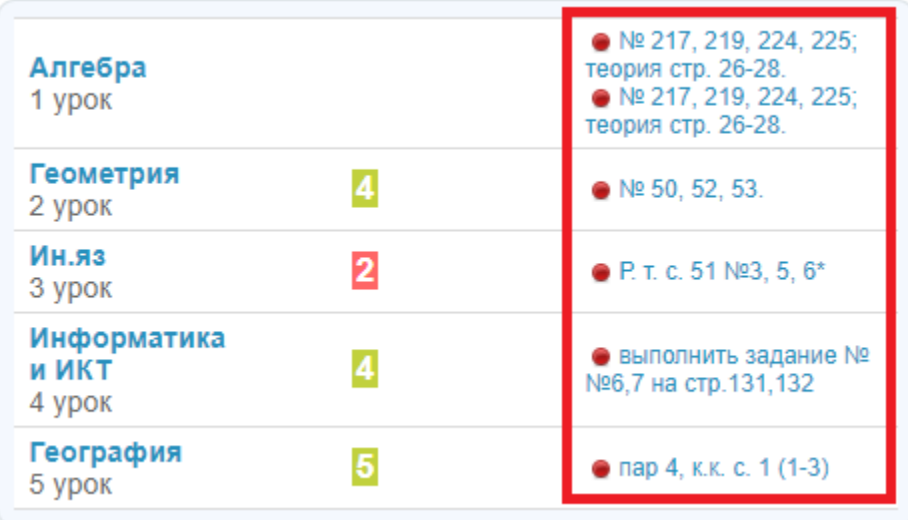

## **Домашние задания**

## **Домашние задания доступны в разделе**:

- «Образование» / «Домашние задания» (в профиле обучающегося);
- «Дети» / «Д/з» (в профиле родителя).

Для просмотра домашних заданий необходимо выбрать:

- учебный год;
- предмет (можно установить параметр «все» для просмотра всех ДЗ, удовлетворяющих остальным требованиям);
- срок выполнения.